## Creating an Account and using the MOOCs

To use the MOOCs and to download the certificates, users need to register an account on the T3W website.

(1) Go to <a href="https://thethirdway.eu/">https://thethirdway.eu/</a> and click on 'My Account' at the top right:

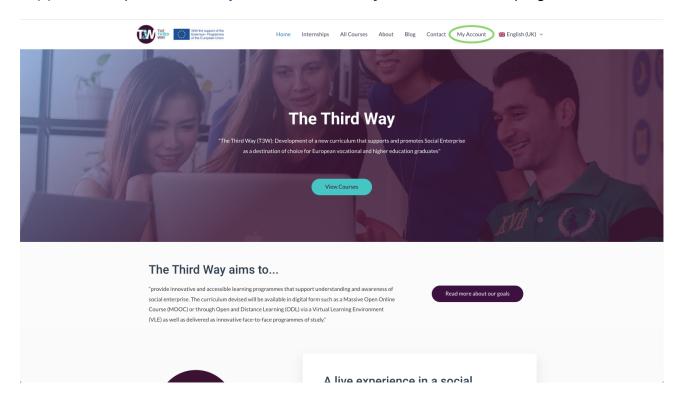

(2) Click on the turquoise 'Login'-Button:

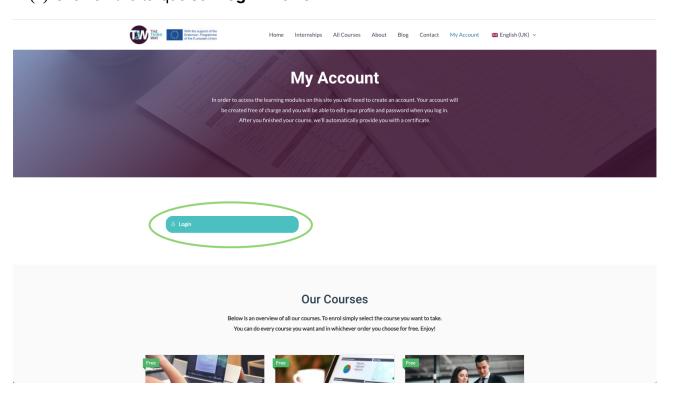

(3) A small window will open up where you can click 'Register an Account' on the right hand side:

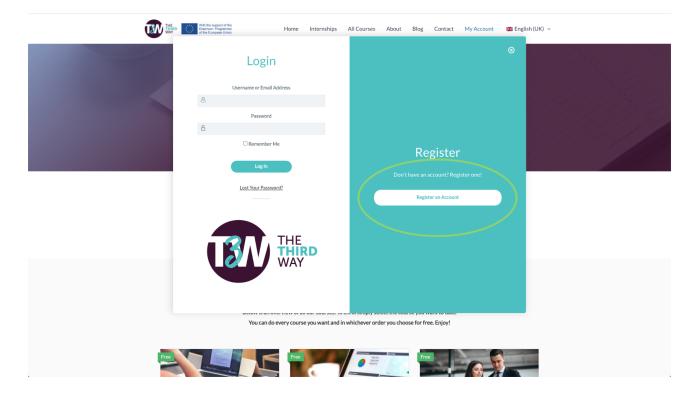

(4) You can then enter a **username** and an **e-mail address** which the confirmation e-mail will be sent to. You will need to enter a **captcha** to prove you're not a robot:

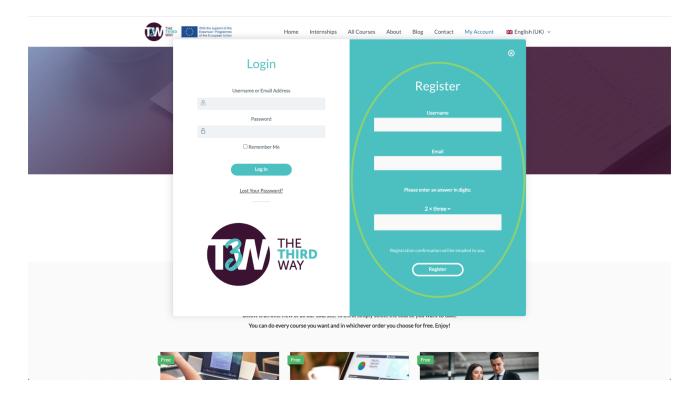

- (5) You will then have to **confirm your registration** by clicking the link in the e-mail you have received from WordPress. You can then **set a password** and use it together with your username or E-Mail address to login (on the left hand side of the window shown above).
- (6) Once logged in, you can start your learning by clicking on each module/course and clicking on the first (or any) lesson:

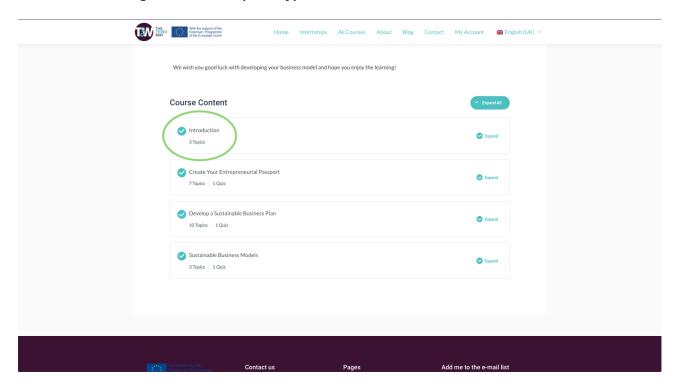

(7) When you're done reading/studying, just click on the **turquoise button** on the bottom right to get to the **next lesson** or the **next topic**:

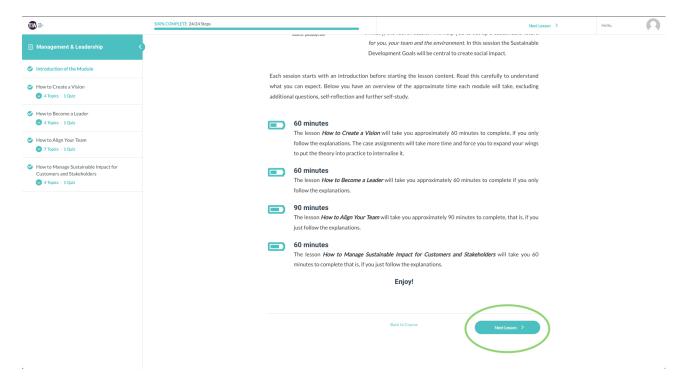

(8) You can always see the **progress** you've made in a module on the **first page** of the course. Once you've completed it and earned a **certificate**, you can **download** it there as often as you need to:

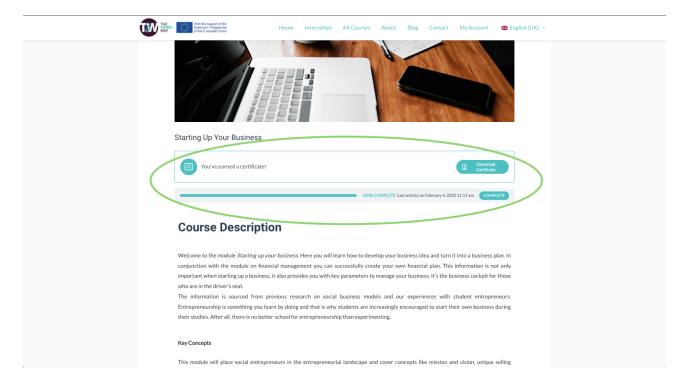

(9) By going to "My Account" you can also find an overview of your progress: the courses you've started and completed, as well as the certificates you've earned. You can download them here as well by clicking on the little square symbols:

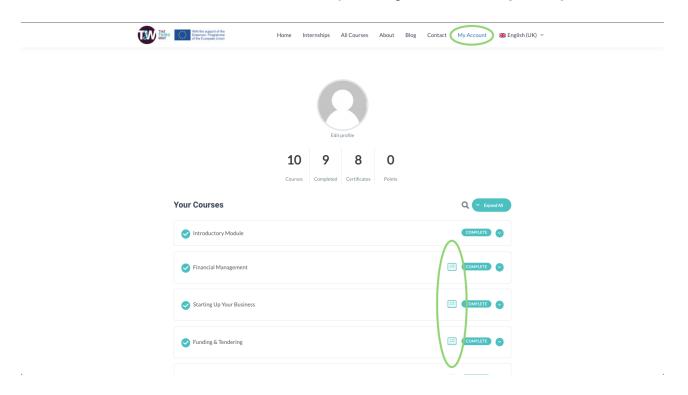

That's it! Have fun learning and tracking your progress!